### 【一般競争入札(総合評価落札方式)】 令和6年度 e-ラーニングコンテンツの 新規制作にかかる一般競争入札

以下のとおり、民法民訴基礎研修e-ラーニングコンテンツ制作にかかる業務委託の入札 (総合評価落札方式) を行います。 業務委託内容の説明会を、Zoomを使用してのオンライン 形式にて開催いたしますので、入札に参加される方はご参加く ださい。(入札への参加には、説明会の参加が必須です。)

### 1.委託内容

新規コンテンツ制作(コンテンツ数: 14)

- (1)講義スライドの作成・編集
- (2)集合研修の講義の撮影
- (3)講師との連絡・調整
- (4)映像編集
- (5)資料及び効果確認問題の編集・設定
- (6)弁理士研修システムへのコンテンツ登録(電子ファイルの納品)
- (7) 納品用データ作成・納品(CD-R等の物理メディアは不要)
- (8) 高品質動画データ作成 (MP4ファイル形式)
- (9) 研修・納品後に判明した軽微な修正の対応
- (10) その他収録にかかる事項

### 2.講義概要

(1)日程(全14回)

11月9日(土)、11月16日(土)、11月23日(土)、11月30日(土)、12月7日(土)、12月14日(土)、 12月21日(土)、1月18日(土)、1月25日(土)、2月1日(土)、2月8日(土)、2月15日(土)、

2月22日(土)、3月1日(土)

※開催時間は、いずれも9:30~13:00を予定(休憩10分、実質3時間20分)

※上記日程とは別に、12月28日(土)、3月8日(土)を予備日として設定

(2)会場

当会指定の会場(東京都千代田区内)

### 3. 納品について

各講義実施の4週間後にeラーニングを配信できるように作業を行い、令和7年3月末日までに全コンテンツが完成(講 師確認済み)・納品いただけるよう進めてください。

※詳細なスケジュールは、説明会で案内

<納品物>

①当会が運用する研修システムに、民法民訴基礎研修全14回分のコンテンツのアップロード ※添付の「e-ラーニング教材制作の概要」P16参照 ②上記1.の納品物データ(CD-R等の物理メディアは不要) ③高画質動画データ(MP4ファイル形式) ④講義PowerPoint資料一式(Microsoft2016以降にて編集可能なもの)

### 4. 見積書について

(1)提出期限:令和6年7月26日(金)正午

### (2)提出書類:

- ① 見積書
- ② 会社概要 ※事業内容、従業員数、資本金の記載があるもの
- ③ 運営体制表 ※責任者、担当者等の役割・人数など当業務にあたる体制を把握できる資料
- ④ e-ラーニングコンテンツ作成の業務実績(過去3年分) ※実績は可能な範囲で具体的にご記載ください。 ※e-ラーニングコンテンツ作成の実績がない場合は、同規模の委託業務の実績を記載してください。
- (3)提出方法:以下のE-mailアドレス宛にご提出ください。 日本弁理士会研修第1課 E-mail:[minpo-minso@jpaa.or.jp](mailto:minpo-minso@jpaa.or.jp)

### 5.選定方法

総合評価落札方式

### 6.注意事項

- (1) 入札にあたり、7.に記載の説明会への出席が必須となります。
- (2)制作コンテンツについては、添付の「e-ラーニング教材制作の概要」に従って制作することが前提です。
- (3)e-ラーニング教材制作経験のある方を配置してください。
- (4)講師と直接連絡(修正内容の確認)を取って、講師の依頼に応じて段取りや作業が正確にできること。また、制作過 程での数回にわたる確認で修正が判明した場合は、その都度修正に応じられること(講師は1名)。
- (5)落札業者は、当会と本件に関する業務委託契約を締結していただきます。
- (6)新規業者に委託する場合には、反社会的勢力との関係がないことを示す誓約書をご提出いただきます。
- (7)選考結果は、結果にかかわらずご連絡いたしますので、担当者名、メールアドレスを明記して下さい。
- (8)選考結果に関するお問い合わせには応じられませんので、ご了承ください。

### 7.説明会

詳細事項についてはWEB説明会でご説明いたしますので、入札を希望する場合は必ずご出席ください。

なお、WEB説明会に出席される場合には、必ず7月17日(水)正午までに、下記お問い合わせ先までメールでご連絡く ださい。後日、WEB説明会参加のためのURLをご連絡いたします。上記期限までにご連絡がなかった場合はご参加いただ けませんので、予めご了承ください。上記期限までにお申し込みをいただいたにもかかわらず、7月17日(水)15時を過 ぎても案内メールが届かない場合は、下記問合せ先までご連絡ください。

### 【業務委託に関するWEB説明会】

・日時:令和6年7月18日(木)10:00~11:00

・形式:Zoom

【担当・お問い合わせ先】東京都千代田区霞が関3-2-6 東京倶楽部ビル14階 日本弁理士会 研修第1課 民法民訴基礎研修担当 E-mail:  $minpo$ -minso $@$ ipaa.or. ip TEL:03-3519-2360

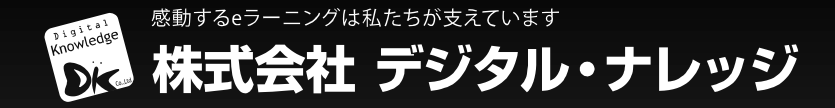

# **eラーニング教材制作の概要**

2018/04/11 株式会社デジタル・ナレッジ 研修ソリューション事業部

2

①1教材あたりの総講義時間(テストは除く)は90分程度 ②研修画面はビデオ講義と効果確認(テスト)の2種類で構成 ③ビデオ講義(15分~20分程度)を視聴後、効果確認(テスト)を実施 4受講は最初のページから順番に行い、当該ページの修了条件を満 たすと次ページへ遷移可能

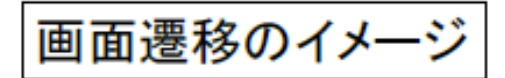

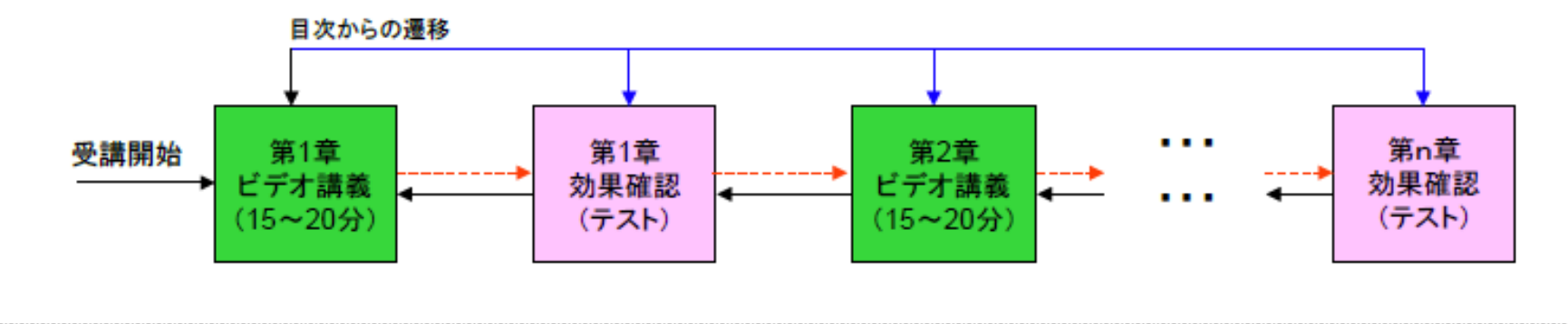

**学習画面の完成イメージ**

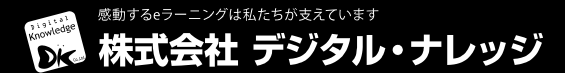

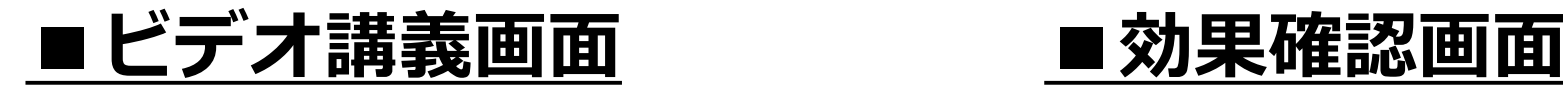

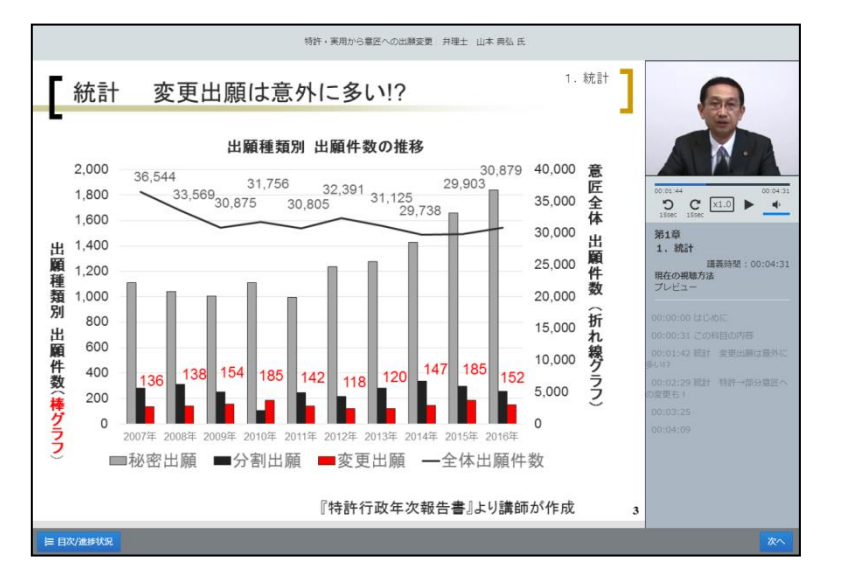

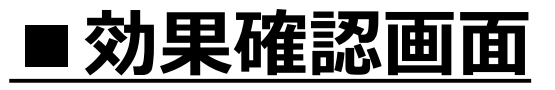

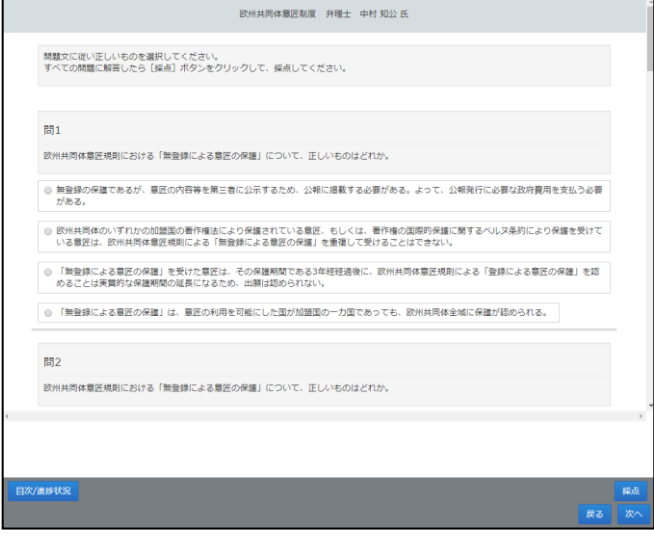

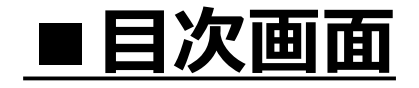

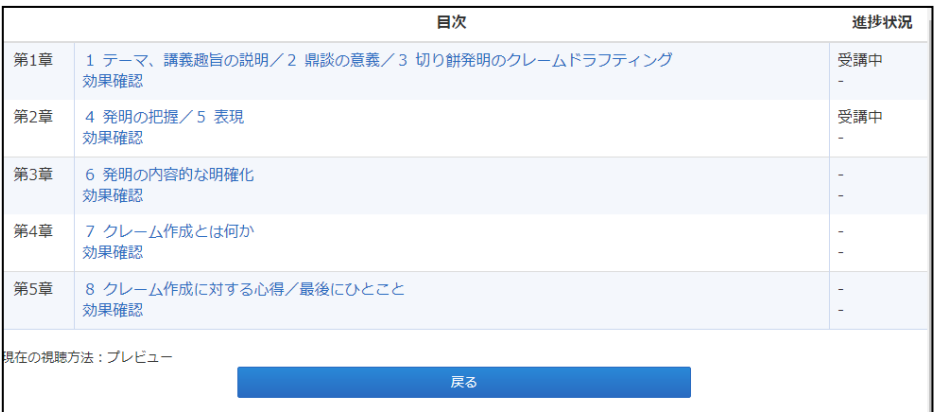

**コンテンツ構成**

# **■スライドエリア**

### contents

- $\Box$  download  $\downarrow$  001.pdf
- $\blacksquare$  slide
	- $\triangleright$   $\blacksquare$  chapter1
	- $\blacktriangleleft$   $\blacksquare$  chapter2  $\sim 001$ .png
		- 29 002.png
		- $\sim$  003.png
	- $\Box$  index.htm
	- **J** index.xml

## ◯スライドエリア

- スライドエリアはslideディレクトリ直下に、章毎にchapterN(Nに は1~の数値が入る)というディレクトリが存在する。 ※ディレクトリ名は後述の構成ファイルに記載する為、任意だ が、便宜上chapterNとする
	- また、chapterディレクトリには以下のファイルが存在する
	- ・\*\*\*.png
		- →スライド用画像。ファイル名は後述の構成ファイルに記載 する為、任意の名前でよい

## **コンテンツ構成**

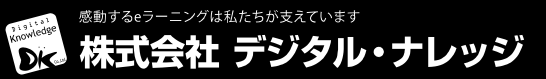

5

# **■構成エリア**

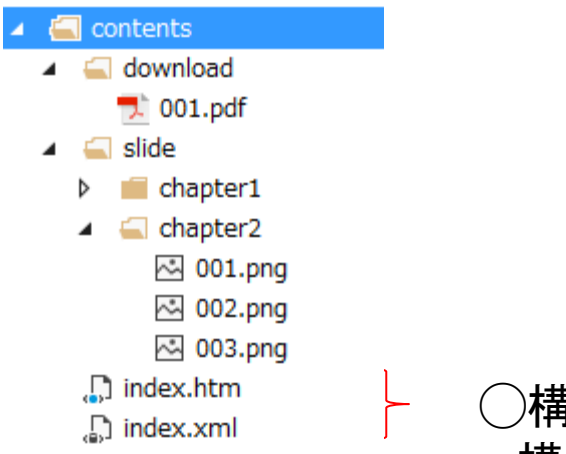

- ◯構成エリア 構成エリアには以下のファイルが存在する
	- ・index.htm
		- →目次用の画面
	- ・index.xml →後述する教材の構成ファイル

**コンテンツ構成**

6

# **■ダウンロードエリア**

#### contents ۸

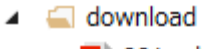

- $\sqrt{2}$  001.pdf
- $\blacktriangleleft$   $\blacksquare$  slide
	- $\triangleright$  **Chapter1**
	- $\blacktriangleleft$  Chapter2
		- 2 001.png
		- 2002.png
		- 25 003.png
	- $\Box$  index.htm
	- $\Box$  index.xml
- ◯ダウンロードエリア
	- ダウンロードエリアにはdownloadディレクトリ直下に、任意の ファイルが存在する
	- ※ファイル名は後述の構成ファイルに記載する

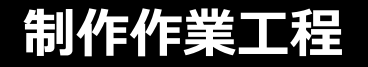

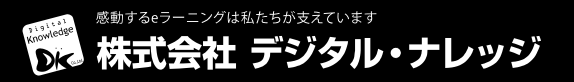

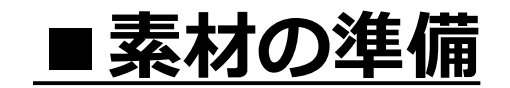

## **(1)ビデオ撮影**

**講義ビデオの撮影(講義と資料の同期時間を記録)**

映像・スライドの同期時間の値は、後述のXMLファイル(P12)に記載

**(2)ビデオ編集 講義ビデオを1画面(1ファイル)あたり15~20分を目安に分割**

## **(3)ビデオエンコード mp4ファイルを作成**

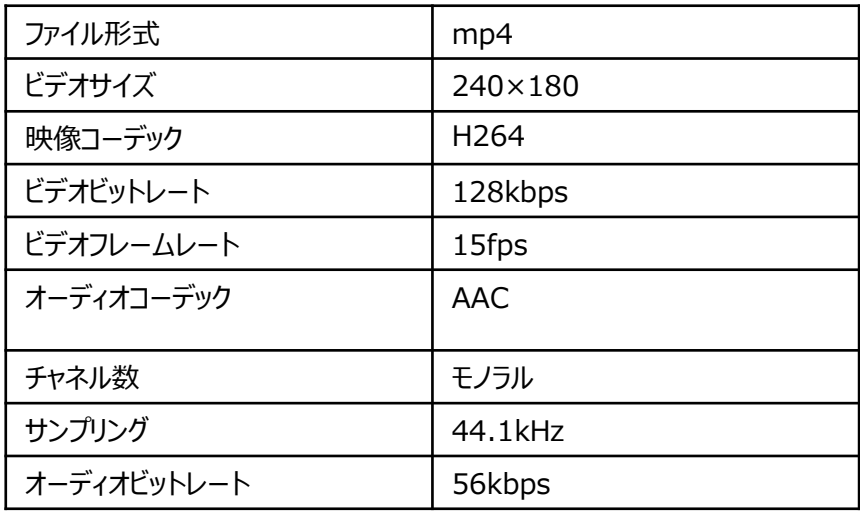

## **(4) スライド画像(png)**

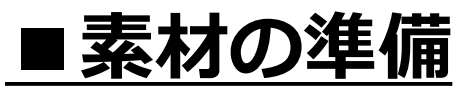

## **(5)設定用XML 入力項目目次**

xml内に、スライド画像ファイル名(slideimage)や切り替え時間(starttime)を記載して頂きます。※詳細は次ページより

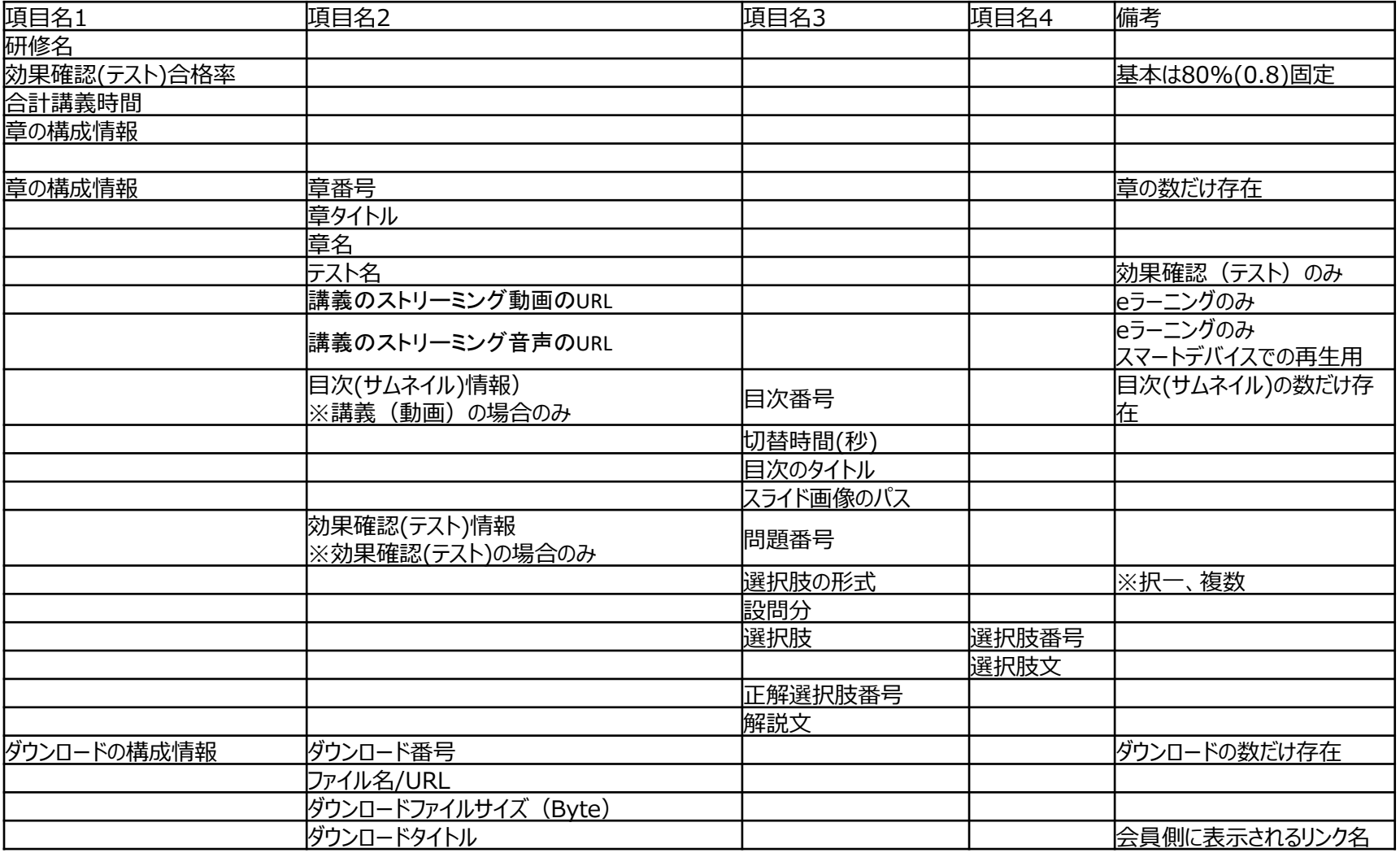

8

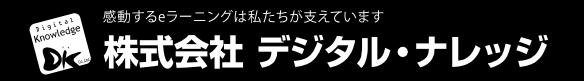

## **■構成ファイルの概要**

構成エリアに配置するindex.xmlには、教材の構成 情報を必ず記載する必要があります。 ※基本的にスライド画像の配置、ストリーミング サーバへのアップロード、構成情報の記載以外は テンプレートを利用します

以降のページでは構成情報について記載致します

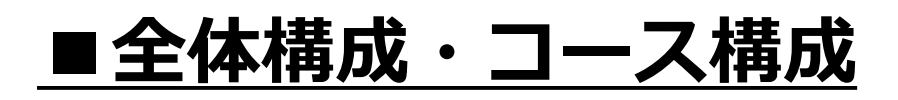

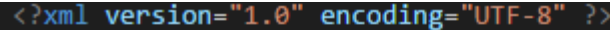

### <Structure>

<CourseStructure>

<CourseName>テスト研修001</CourseName>

<TestPassRate>0.8</TestPassRate>

<LectureTime>600</LectureTime>

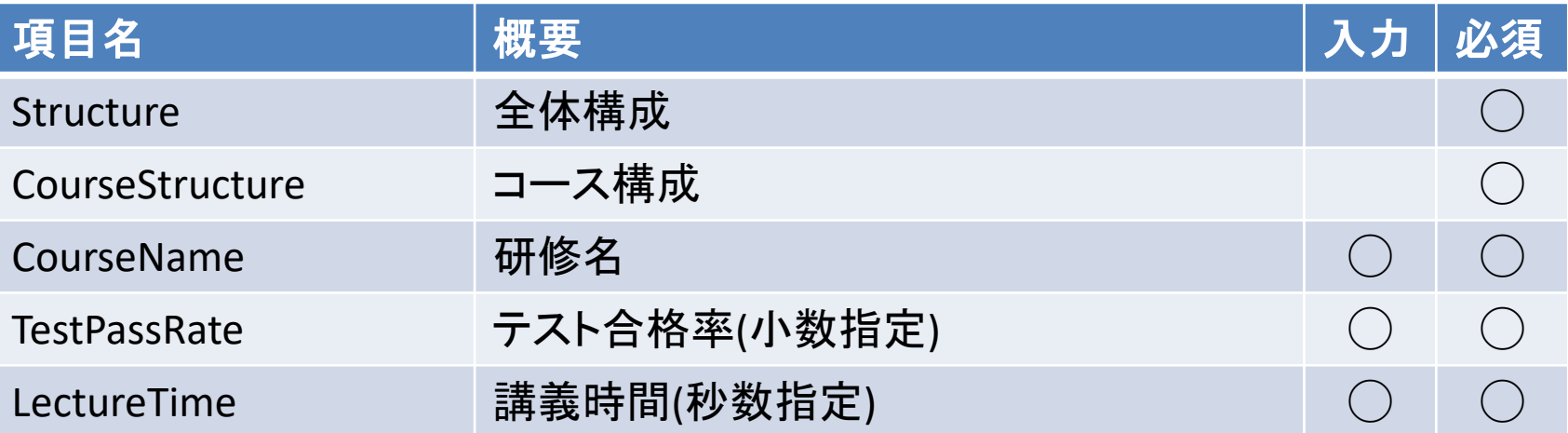

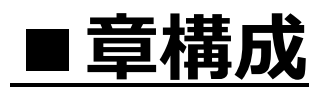

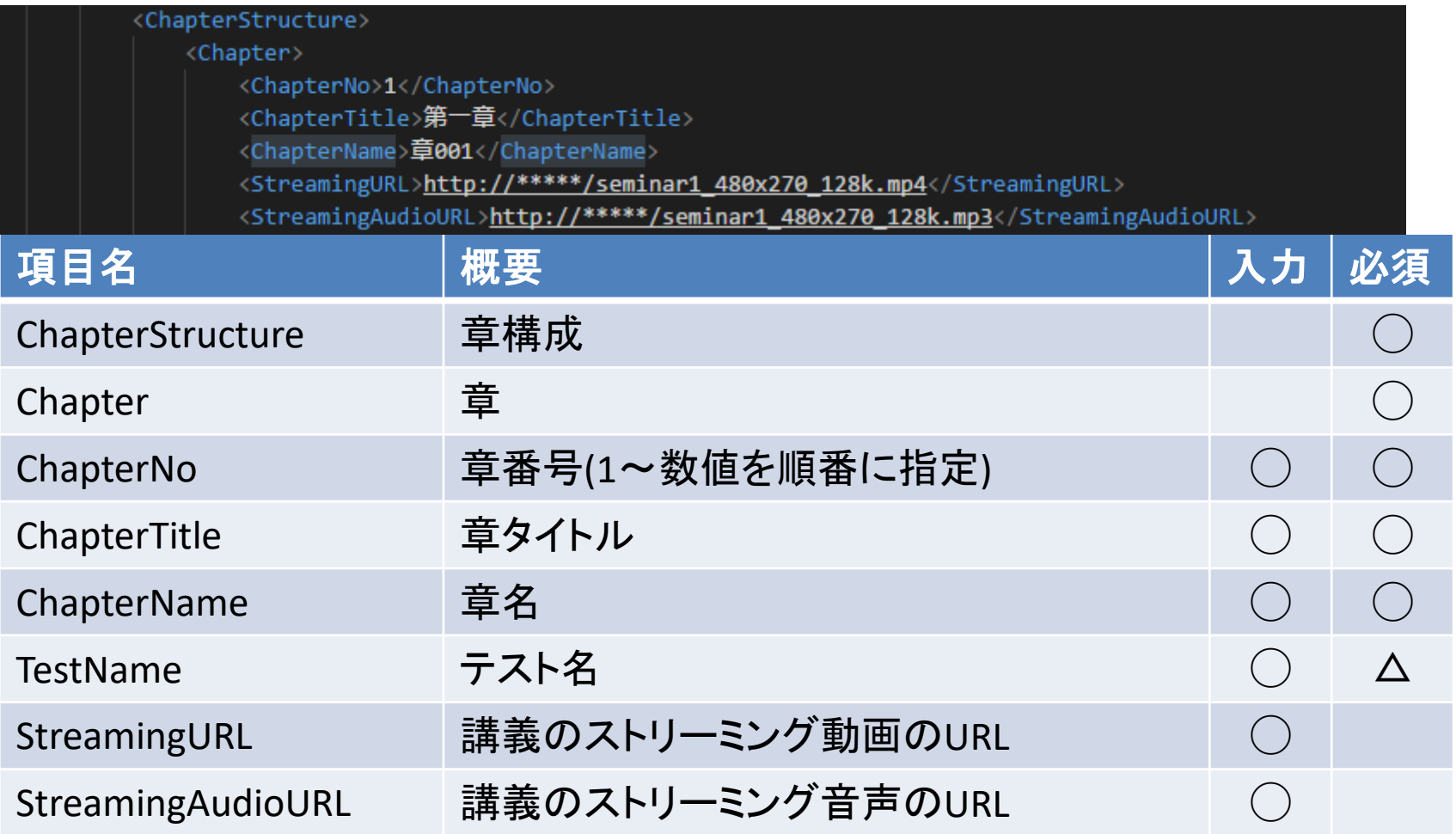

※1.TestNameはテストが存在する場合の時のみ

※2.StreamingURL、StreamingAudioURLは章がテストのみの場合は不要

※3.StreamingURLはプログレッシブダウンロードのmp4のみ

※4.StreamingAudioURLはプログレッシブダウンロードのmp3のみ

# **■目次構成**

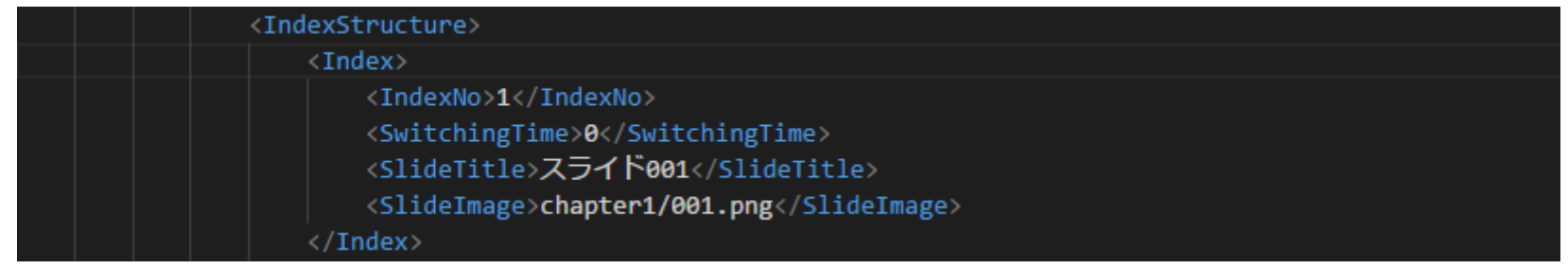

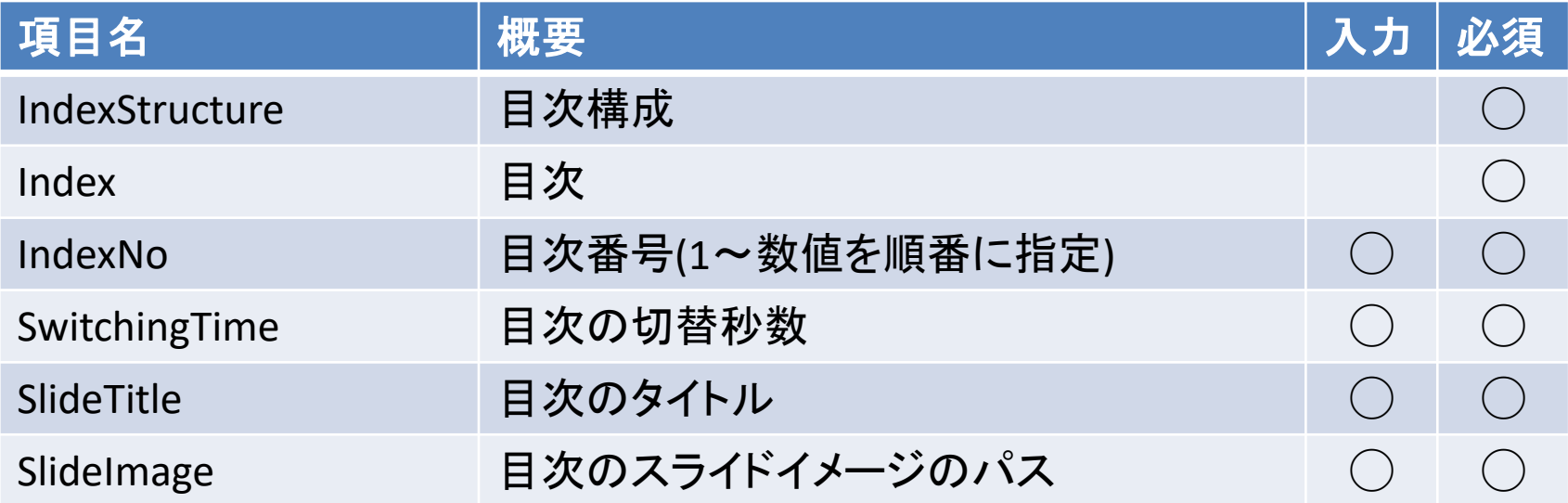

# ■**テスト構成**

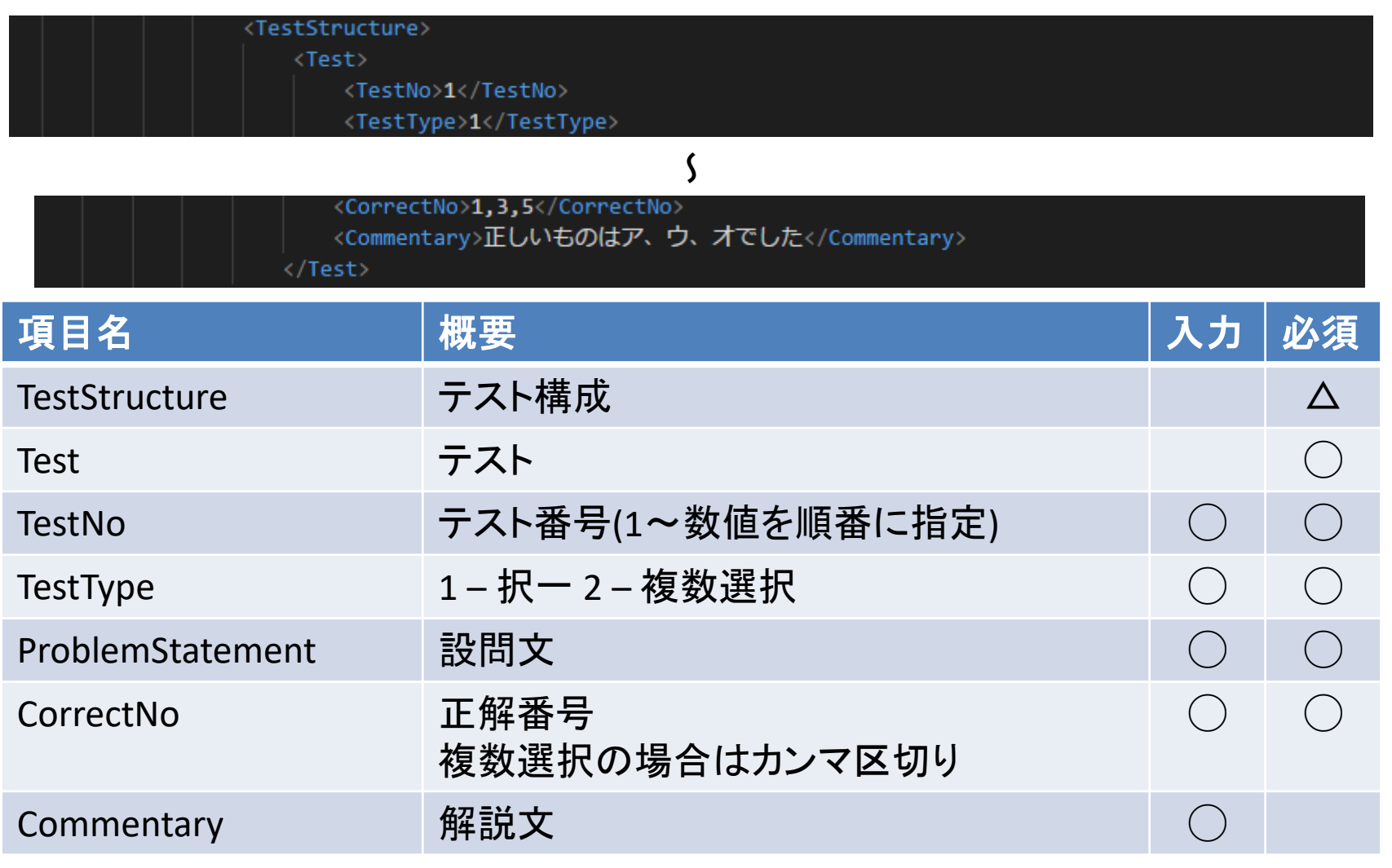

※1.テスト構成は受講のみの章を作成する場合は不要です ※2.設問文の構成は次ページに記載

# **■テスト・選択肢構成**

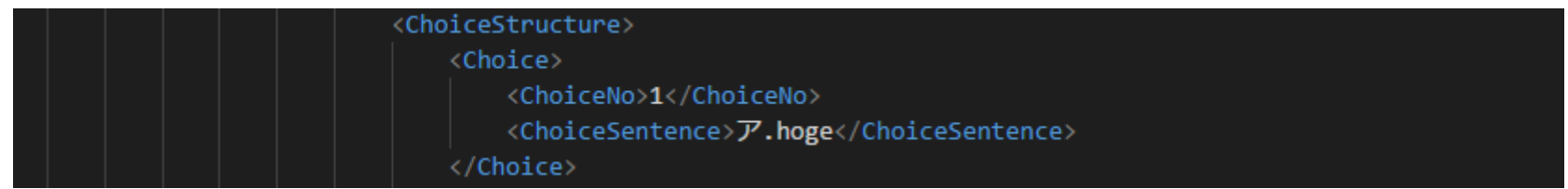

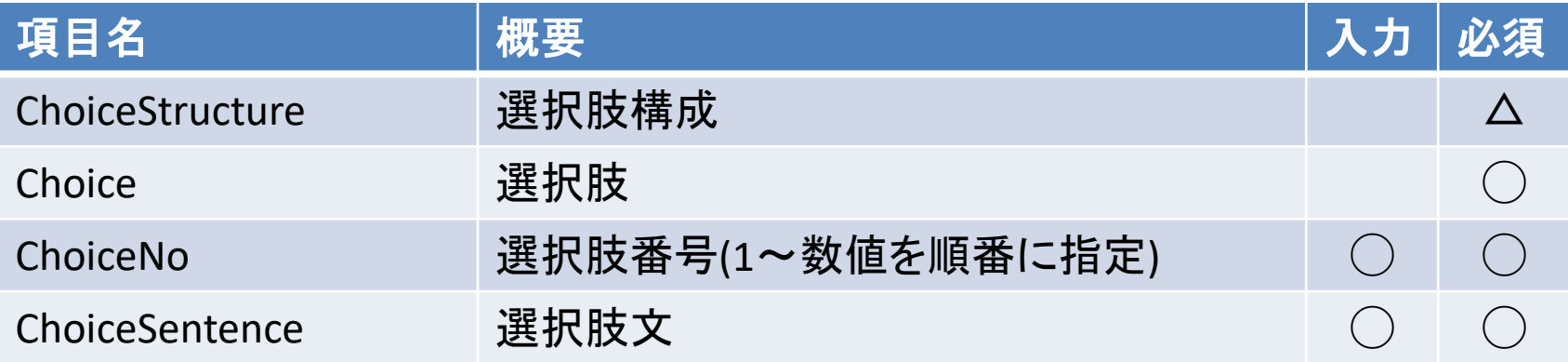

※1.選択肢構成は受講のみの章を作成する場合は不要です

15

# ■ダウンロード構成

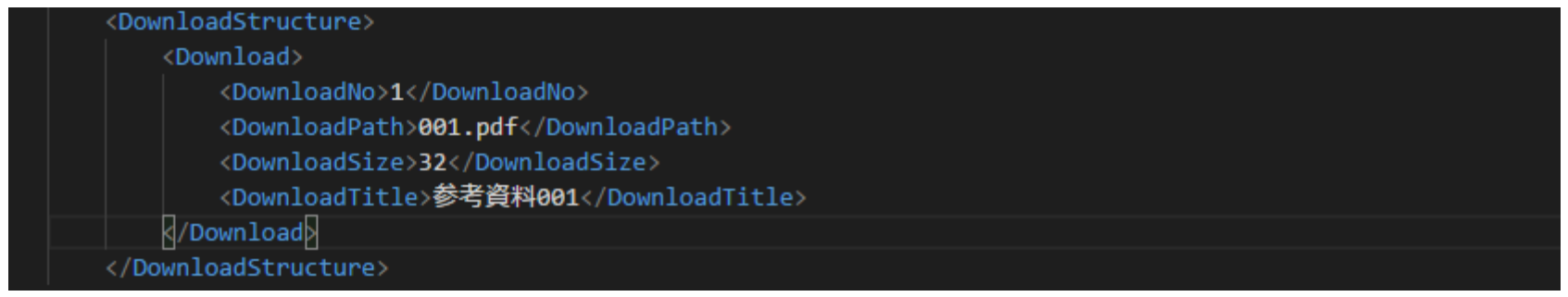

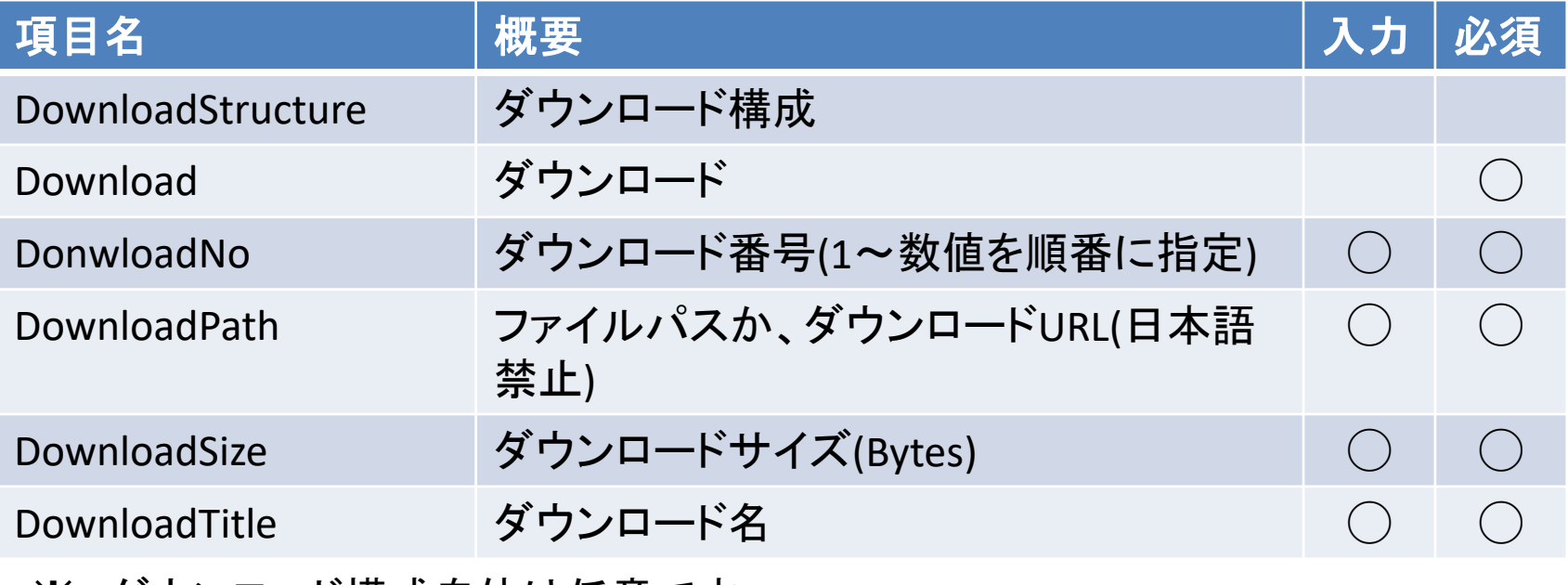

※1.ダウンロード構成自体は任意です

# **■コンテンツ登録手順**

○環境情報(管理サイト)

システムの管理サイトURL、ログインID等は業務委託業者にお知らせします。

○コンテンツ登録手順

- ①管理サイトへアクセスし、アカウントユーザでログイン
- ②「研修管理」ボタンをクリックし、「研修情報管理画面」を表示
- ③検索条件の「研修コード」に登録する研修コードを入力し、検索ボタンをクリック
- ④一覧に表示された研修をクリックし、「研修情報更新画面」を表示
- ⑤「eL登録」ボタンをクリックし「eLコンテンツ登録画面」を表示する
- ⑥登録するコンテンツファイルを選択(※)し、アップロードボタンをクリックする
- ※ブラウザによって「ファイルを選択」「参照」等、選択機能が異なります
- ⑦登録完了のメッセージが表示されれば完了
- ※登録時、他のコンテンツが設定されていた場合は上書きされます

○コンテンツ動作確認

- ⑧「戻る」ボタンで「研修情報更新画面」へ戻り、「eL確認」ボタンをクリック ⑨「eLコンテンツ登録画面」の「再生」ボタンをクリック
- ⑩別タブにて登録したコンテンツのプレビュー画面が表示される

# ■コンテンツ動作確認

次の環境のうちPC2環境、スマートデバイス1環境で動画再生が可能なこと を確認する。

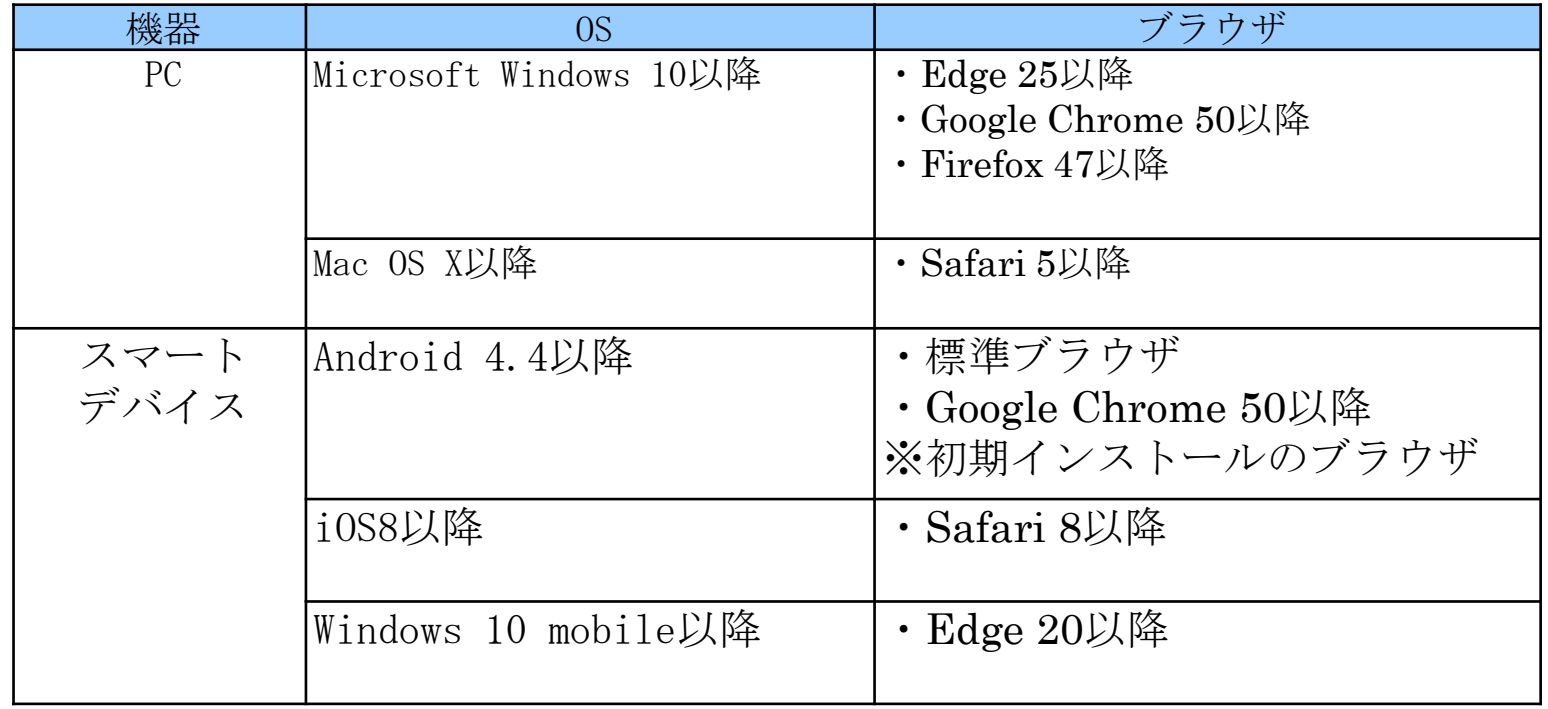

<確認方法>

①直接参照用のURLから確認をする。(URLをクリックするとブラウザが立ち上がり再生) ※参照用URLは業務委託業者にお知らせします。

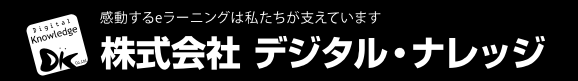

# **■納品物および納品方法**

(1)mp4ファイル ・ストリーミングサーバーにアップしていただくことを想定

(2-1) HTMLファイル (2-2) PPTスライド画像(png) (2-3)講義映像とPPTスライドの同期時間の記録データ(XML) (2-4)効果確認(テスト) (XML)

・P16「コンテンツ登録手順」によりシステムに登録

(3)上記ファイル等をCD-Rにて納品